## 1 Insert microSD card (optional)

Insert microSD card (optional) Insert microSD card (optional) Insert microSD card (optional) Insert microSD card (optional)

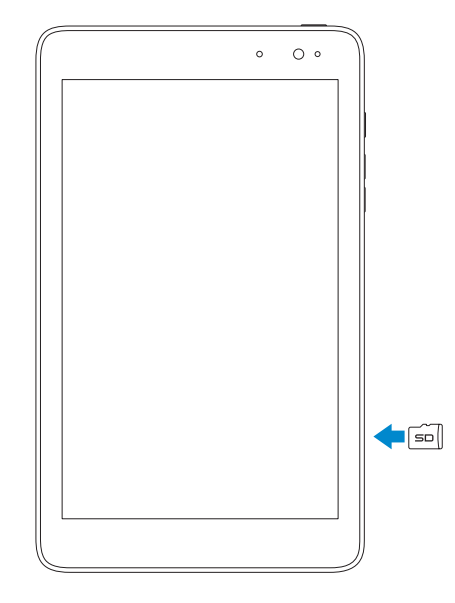

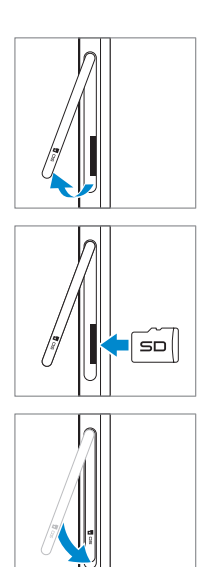

In the charms sidebar, tap **Settings**  $\bigoplus$ , tap the Wireless icon  $\bigoplus_{n=1}^{\infty}$ , select your network, and tap Connect.

In the charms sidebar, tap **Settings**  $\bigoplus$ , tap the Wireless icon  $\bigoplus_{n=1}^{\infty}$ , select your network, and tap Connect.

In the charms sidebar, tap **Settings**  $\ddot{\mathbf{Q}}$ , tap the Wireless icon  $\ddot{\ddot{\mathbf{x}}_{\text{all}}}$ , select your network, and tap Connect.

In the charms sidebar, tap **Settings**  $\ddot{\mathbf{Q}}$ , tap the Wireless icon  $\ddot{\ddot{\mathbf{x}}_{\text{all}}}$ , select your network, and tap Connect.

# For Proof Only **Dell Confidential**

## 3 Press and hold the power button to turn on the tablet

## **VENUE 8 Pro**

## Quick Start Guide

Translated Text Here Translated Text Here Translated Text Here Translated Text Here

Charge the battery for at least 4 hours Charge the battery for at least 4 hours Charge the battery for at least 4 hours Charge the battery for at least 4 hours

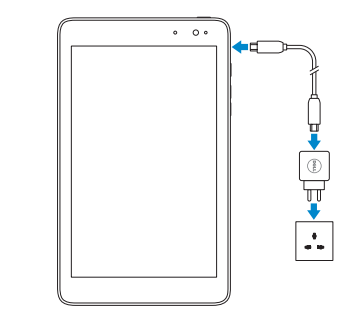

Connect to a network | Connect to a network Connect to a network | Connect to a network

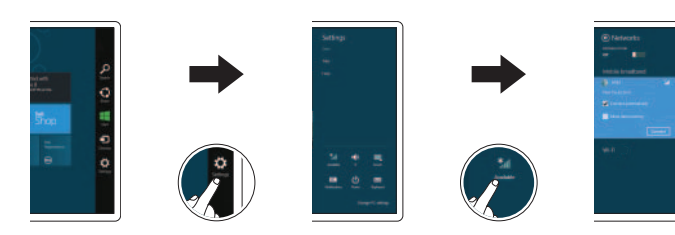

In the charms sidebar, tap **Settings**  $\ddot{\mathbf{Q}}$ , tap the Wireless icon  $\ddot{\mathbf{f}}$ , select your network, and tap **Connect**.

## Charge the battery for at least 4 hours 2

## Connect to a network 5

Press and hold the power button to turn on the tablet Press and hold the power button to turn on the tablet Press and hold the power button to turn on the tablet Press and hold the power button to turn on the tablet

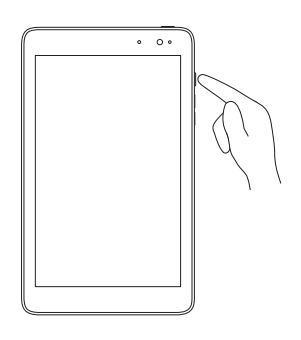

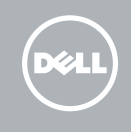

## Explore resources

Explore Resources | Explore Resources Explore Resources | Explore Resources

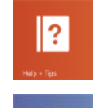

#### Help and Tips

Help and Tips | Help and Tips Help and Tips | Help and Tips

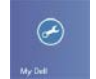

**Dell**<br>Shop

### My Dell

My Dell | My Dell My Dell | My Dell

#### Dell Shop

Dell Shop | Dell Shop Dell Shop | Dell Shop

## 4 Finish Windows setup

Finish Windows setup | Finish Windows setup Finish Windows setup | Finish Windows setup

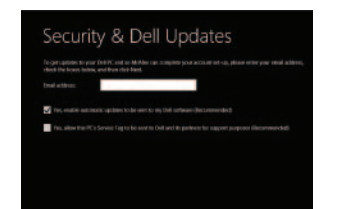

Enable security Enable security Enable security Enable security Enable security

- 1. Headset port
- 2. Windows button
- 3. Camera-status light
- 4. Front camera
- 5. Ambient-light sensor
- 6. Micro-USB port
- 7. Battery-charging light
- 8. Power button
- 9. Volume buttons (2)
- 10. Microphone
- 2 Windows button
- 3. Camera-status light
- 4. Front camera
- 5. Ambient-light sensor
- 6. Micro-USB port
- 7. Battery-charging light
- 8. Power button
- 9. Volume buttons (2)
- 10. Microphone

# For Proof Only **Dell Confidential**

- 11. MicroSD-card slot
- 12. Speaker
- 13. Service Tag label
- 14. Rear camera

12. Speaker 13. Service Tag label 14. Rear camera

#### 1. Headset port

12. Speaker 13. Service Tag label 14. Rear camera

11. MicroSD-card slot

- 1. Headset port
- 2. Windows button
- 3. Camera-status light
- 4. Front camera
- 5. Ambient-light sensor
- 6. Micro-USB port
- 7. Battery-charging light
- 8. Power button
- 9. Volume buttons (2)
- 10. Microphone

11. MicroSD-card slot

- 1. Headset port
- 2. Windows button
- 3. Camera-status light
- 4. Front camera
- 5. Ambient-light sensor
- 6. Micro-USB port
- 7. Battery-charging light
- 8. Power button
- 9. Volume buttons (2)
- 10. Microphone
- 11. MicroSD-card slot
- 12. Speaker
- 13. Service Tag label
- 14. Rear camera

- 1. Headset port
- 2. Windows button
- 3. Camera-status light
- 4. Front camera
- 5. Ambient-light sensor
- 6. Micro-USB port
- 7. Battery-charging light
- 8. Power button
- 9. Volume buttons (2)
- 10. Microphone

Regulatory model/type | Regulatory model/type Regulatory model/type | Regulatory model/type

- 
- 11. MicroSD-card slot
- 12. Speaker
- 13. Service Tag label
- 14. Rear camera
- 
- 
- 
- 

#### Before sending your tablet for repair

Back up your data as Dell may reset your tablet to factory settings to resolve the issue.

#### Before sending your tablet for repair

Back up your data as Dell may reset your tablet to factory settings to resolve the issue.

Before sending your tablet for repair Back up your data as Dell may reset your tablet to factory settings to resolve the issue.

Before sending your tablet for repair Back up your data as Dell may reset your tablet to factory settings to resolve the issue.

Before sending your tablet for repair Back up your data as Dell may reset your tablet to factory settings to resolve the issue.

#### Product support

Product support | Product support Product support | Product support

dell.com/support

#### Contact Dell

Contact Dell | Contact Dell Contact Dell | Contact Dell dell.com/contactdell

#### Regulatory and safety

Regulatory and safety | Regulatory and safety Regulatory and safety | Regulatory and safety dell.com/regulatory\_compliance

#### Regulatory model/type

### T01D/T01D001

#### Model

model | Model | Model | Model | Model | Model | Model | Wenue 5830

Printed in China. 2013-09

**Features** | Features | Features | Features | Features

© 2013 Dell Inc. © 2013 Microsoft Corporation.

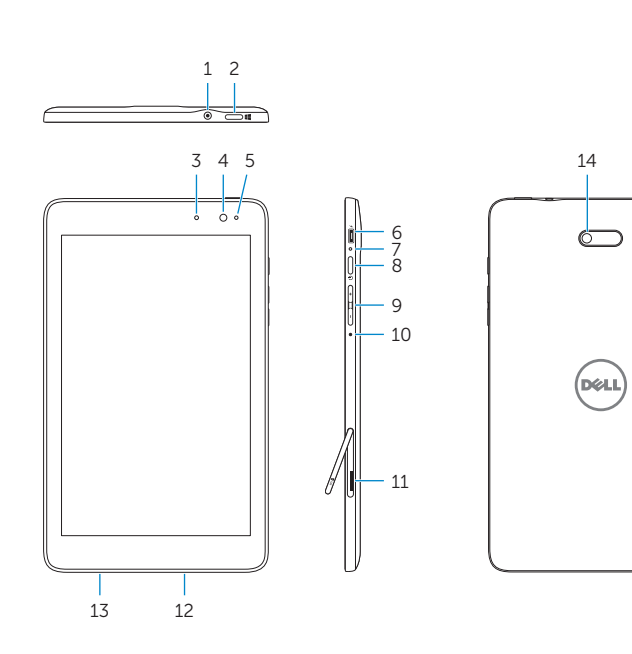